## The JBUS data information is not recording on my TruckPC. What should I do?

## Question:

The JBUS data information is not recording on my TruckPC. What should I do?

## Answer:

- · Check your connection: Make sure the truck's ignition is on.
- · Restart the engine.
  - If you have a Rev6 unit and a truck that is 2010 or newer, make sure the TruckPC is connected to the J1939 connections for accurate and correct JBUS readings
- · Restart the device.
  - Restart the device by first logging off, then pressing the Power button to shut off the device. Once the device has been shut off, press the Power button
    again. This will cause the device to reset and reconnect.
- You can also try unplugging the device from your J-bus and re-plugging it while the device is powered off, or checking the Diagnostics tab under the Sys Info
  icon on the Menu of your TruckPC

Drivertech's Technical Support Line: 866-331-8785

## Related articles

- · How does the unit warn for Personal Use limits?
- · How-to send HOS ELD logs to Enforcement Officer for Roadside Audit
- Why do I see events from other trucks on my log for today?
- Who can Certify an HOS log?
- What is Required to Trigger an Auto-Arrival (Workflow)?

Back to The Top

Home

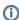

Restart the device: Restart the device by first logging off, then pressing the Power button to shut off the device. Once the device has been shut off, press the Power button again. This will cause the device to reset and reconnect.

http://docs.DriverTech.com Copyright © 2017. DriverTech LLC Page 1 of 1